# **ขั้นตอน อัปโหลดข้อมูลใหม่ แก้ไขข้อมูล อัปโหลดไฟล์ที่แก้ไขแล้ว ส่งใบเสร็จยืนยันการลงทะเบียน Procedure for uploading new data, editing data, uploading the modified file, confirmation receipt**

## **https://www.pcc.kmitl.ac.th/iambest/**

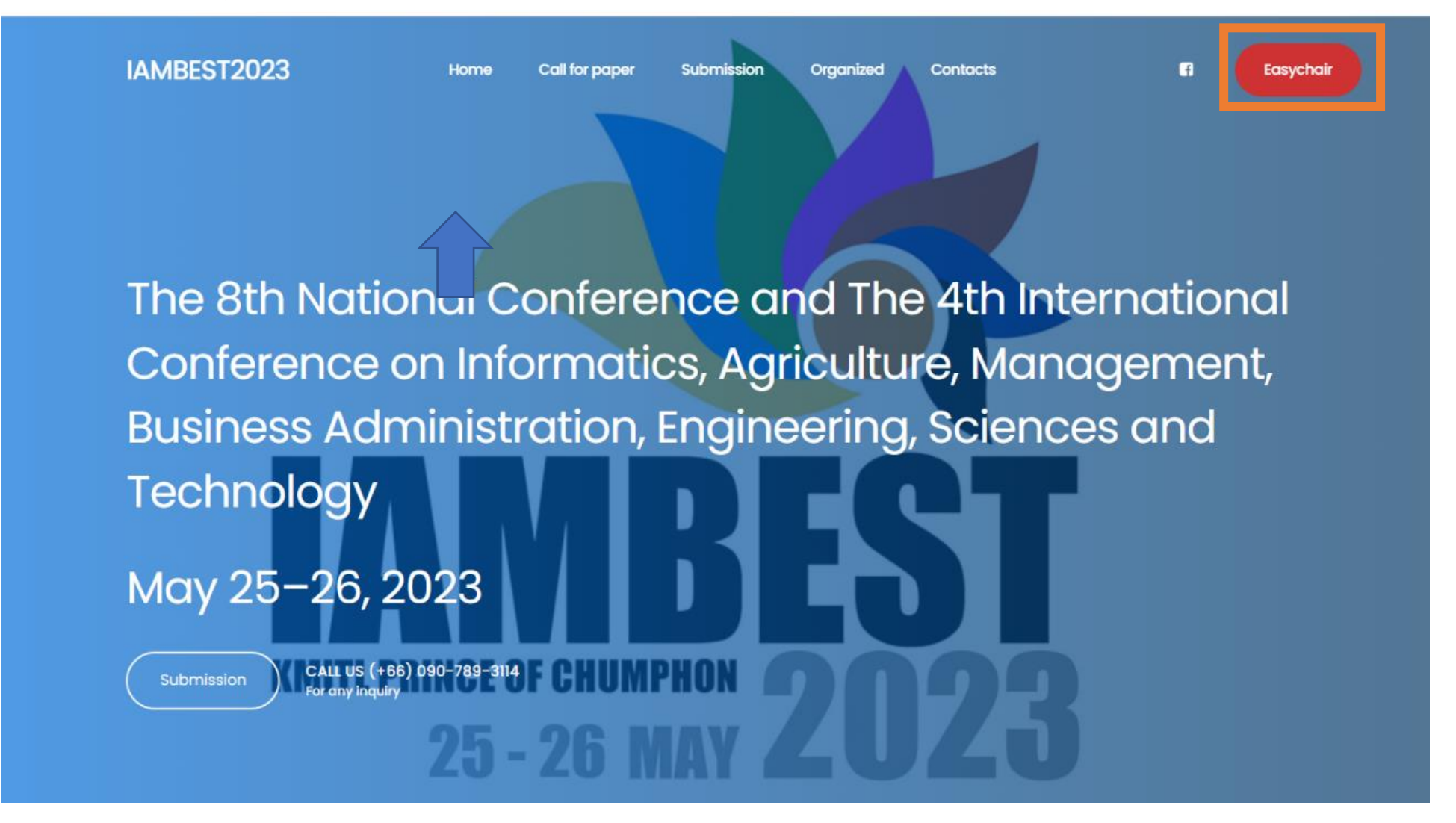

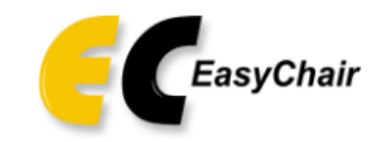

# Log in to EasyChair for IAMBEST2023

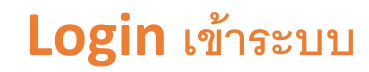

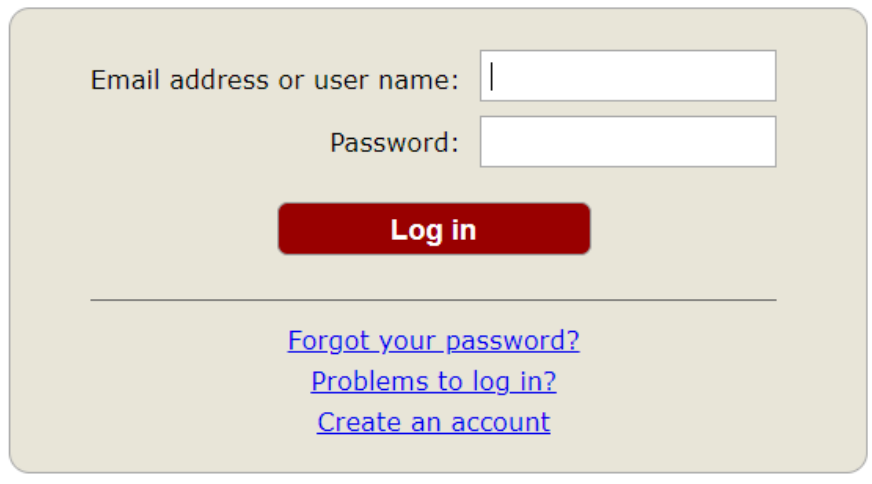

Submission of new papers for IAMBEST2023 (The 8th National Conference and The 4th International Conference on Informatics, Agriculture, and Technology) is open.

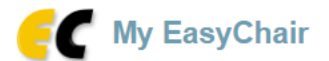

Conferences CFP VCS Preprints Slides EasyChair

#### Help / Log out

#### IAMBEST2023 (The 8th National Conference and The 4th International Conference on Informatics, Agriculture, Management, Business Administration, Engineering, Sciences and Technology)

You are logged in to IAMBEST2023 (The 8th National Conference and The 4th International Conference on Informatics, Agriculture, Management, Business Administration, Engineering, Sciences and Technology).

Use the links below to access IAMBEST2023.

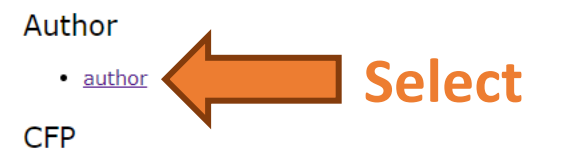

This conference has a call for papers on the EasyChair Smart CFP:

• view call for papers

IAMBEST2023: The 8th National Conference and The 4th International Conference on Informatics, Agriculture, Management, Business Administration, Engineering, **Sciences and Technology** 

King Mongkut's Institute of Technology Ladkrabang Prince of Chumphon Campus

Chumphon, Thailand, May 25-26, 2023

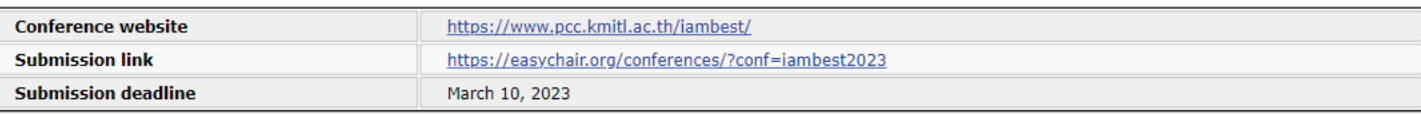

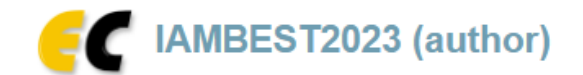

#### Premium Conference. News EasyChair **New Submission** Submission 1

# My Submissions for IAMBEST2023

Using the submission author environment you can view or manage your submissions to IAMBEST2023. You can make new submissions or update your previous submissions.

To make a new submission click on "New Submission".

To view or update your existing submission click on the corresponding "view" icon.

Additional information about submission to IAMBEST2023 can be found at the IAMBEST2023 Web page.

Questions about submissions can be sent to the conference contact email iambest.kmitl@gmail.com.

Please note that if you do nothing (not even click on the menu) for more than two hours, your session will expire and you will have to log in again.

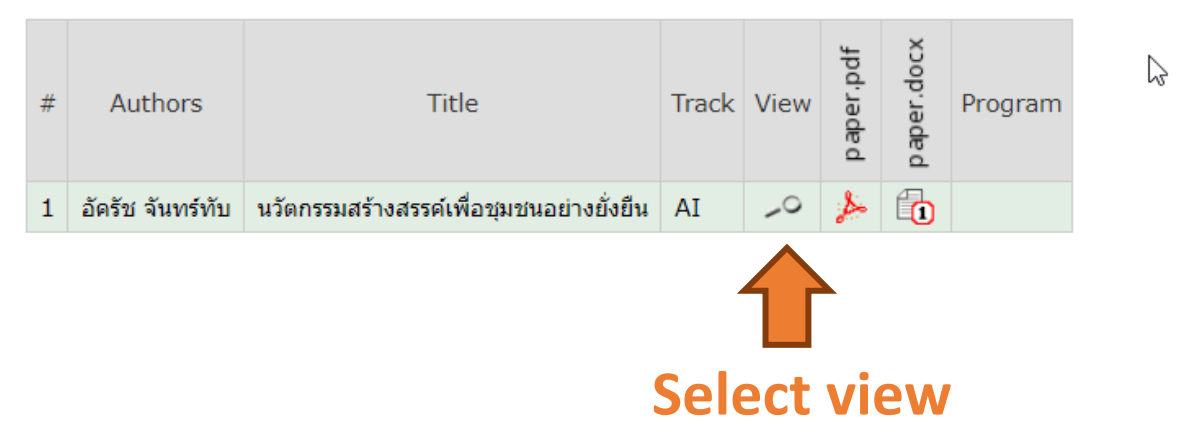

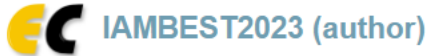

### IAMBEST2023 Submission 1

If you want to change any information about your paper, use links in the upper right corner.

For all questions related to processing your submission you should contact the conference organizers. Click here to see information about this conference.

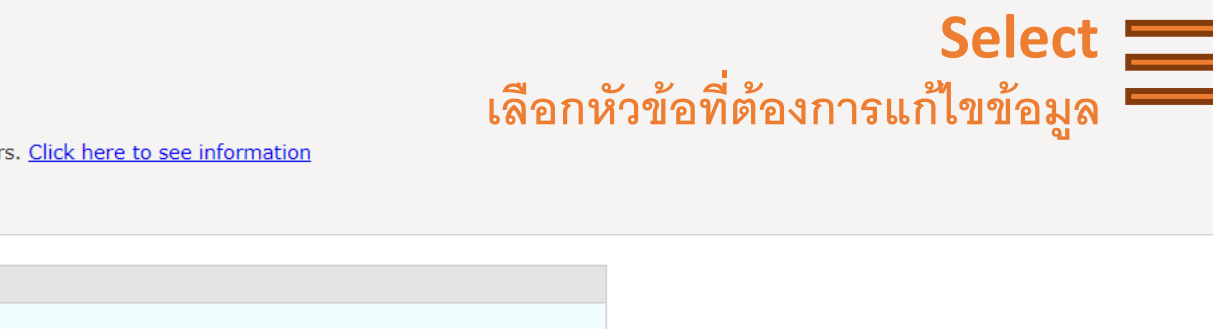

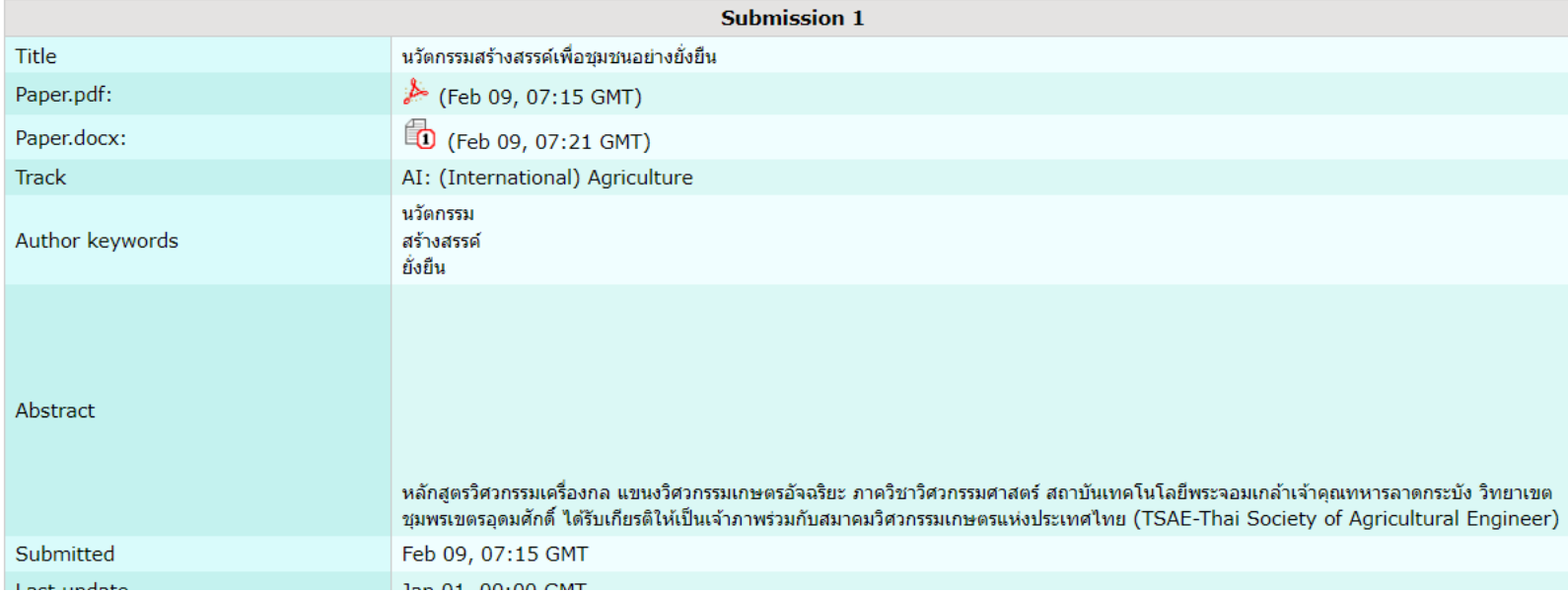

 $\heartsuit$ 

Help / Log out

Update information

Update authors Add or update files

Withdraw

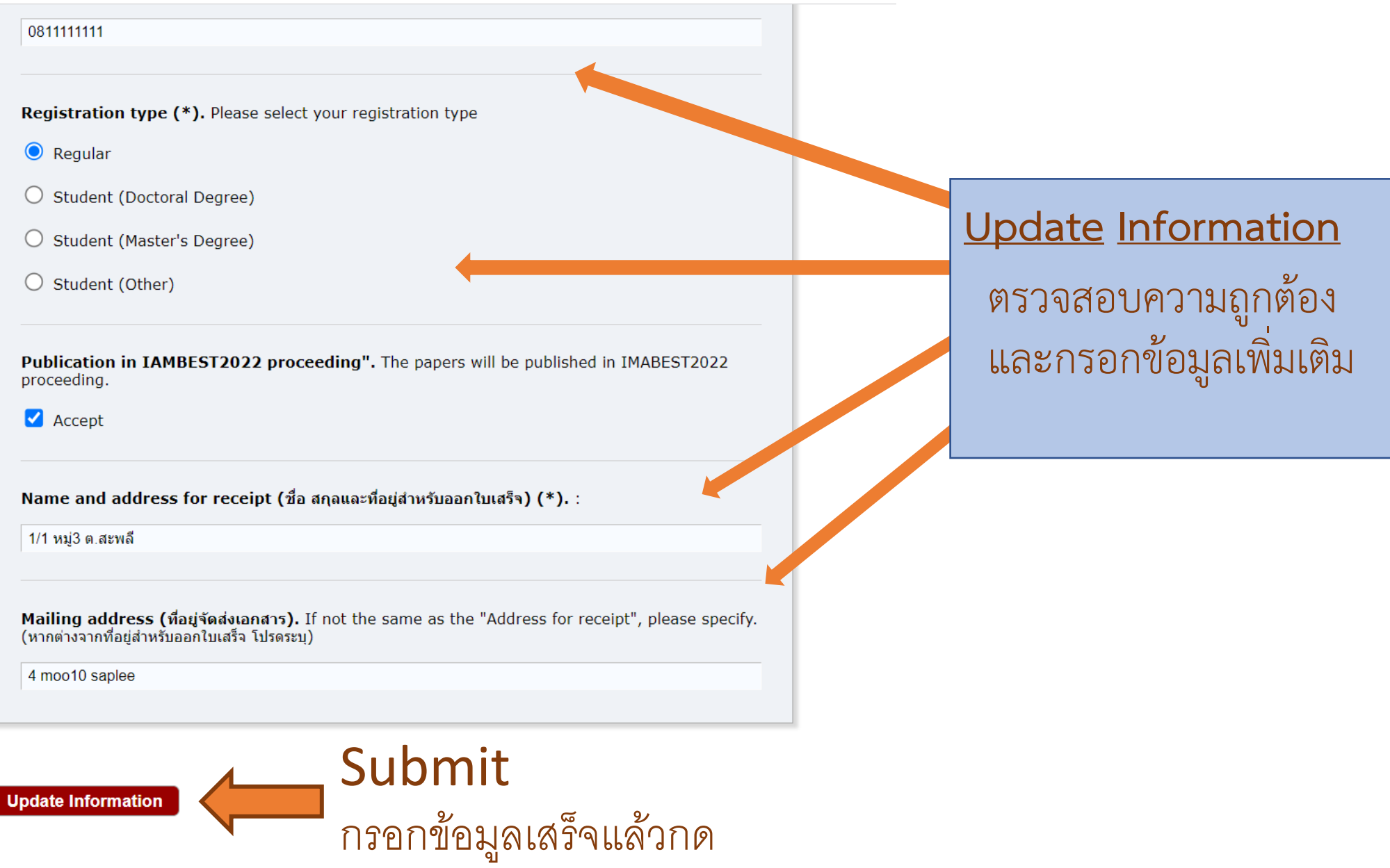

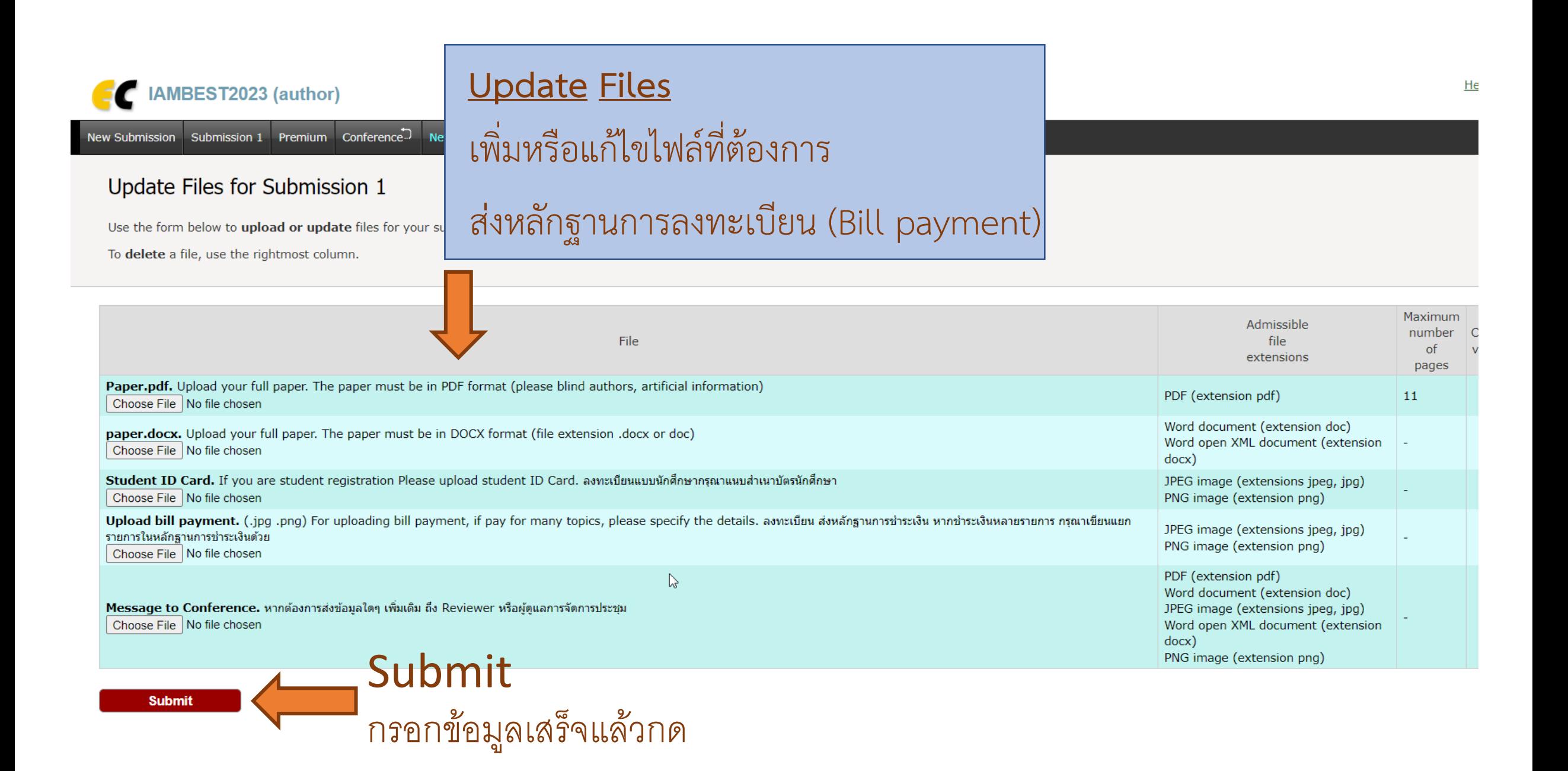